### **RDKM Logo upgradation - RDKB EMU - User Manual - 2020 - M6**

- 1 [Introduction](#page-0-0)
- 2 [Environment Setup](#page-0-1)
- 3 [Executing System](#page-0-2)
	- 3.1 [Login the WebUI](#page-0-3)
	- 3.2 [Go to Troubleshooting > Network Diagnostic Tool.](#page-1-0)
	- 3.3 [Under Connection menu](#page-1-1)
	- 3.4 [Captive Portal UI](#page-2-0)
	- 3.5 [syscfg update](#page-12-0)
- 4 [Dmcli Command Test Results](#page-12-1)
- 5 [Troubleshooting](#page-13-0)

#### <span id="page-0-0"></span>**Introduction**

Added RDKM logo in UI page and corresponding syndication DM parameters aslo updated with respect to emulator.

#### <span id="page-0-1"></span>**Environment Setup**

Modified/Added PHP files to bring up the RDKM Logo upgradation ,

Modified PHP/CSS flies are below

- 1. common.css
- 2. global.css
- 3. header.php
- 4. nav.php
- 5. footer.php
- 6. rediection\_header.php
- 7. index.php
- 8. network\_setup.sh
- 9. network\_diagnostics\_tool.php

Added logo\_rdk.png and removed logo\_xfinity.png file.

#### <span id="page-0-2"></span>**Executing System**

Executes the below steps to confirm the partner id change and logo modifications,

- 1. Login the WebuI
- 2. Go to Troubleshooting > Network Diagnostic Tool.
- 3. Under Connection menu, RDKM tab will be available .
- 4. If we clicked RDKM tab , it will redirect to network\_setup.sh under the name of Gateway > Connection > RDKM Network
- 5. Captival Portal UI should be change with RDKM logo
- 6. Captive portal header also changed with RDKM information
- 7. syscfg get PartnerID value should be return as RDKM.
- 8. Using dmcli to check the DM parameters of Syndication objects.

#### <span id="page-0-3"></span> **Login the WebUI**

RDKM logo is dispalying in below screenshot

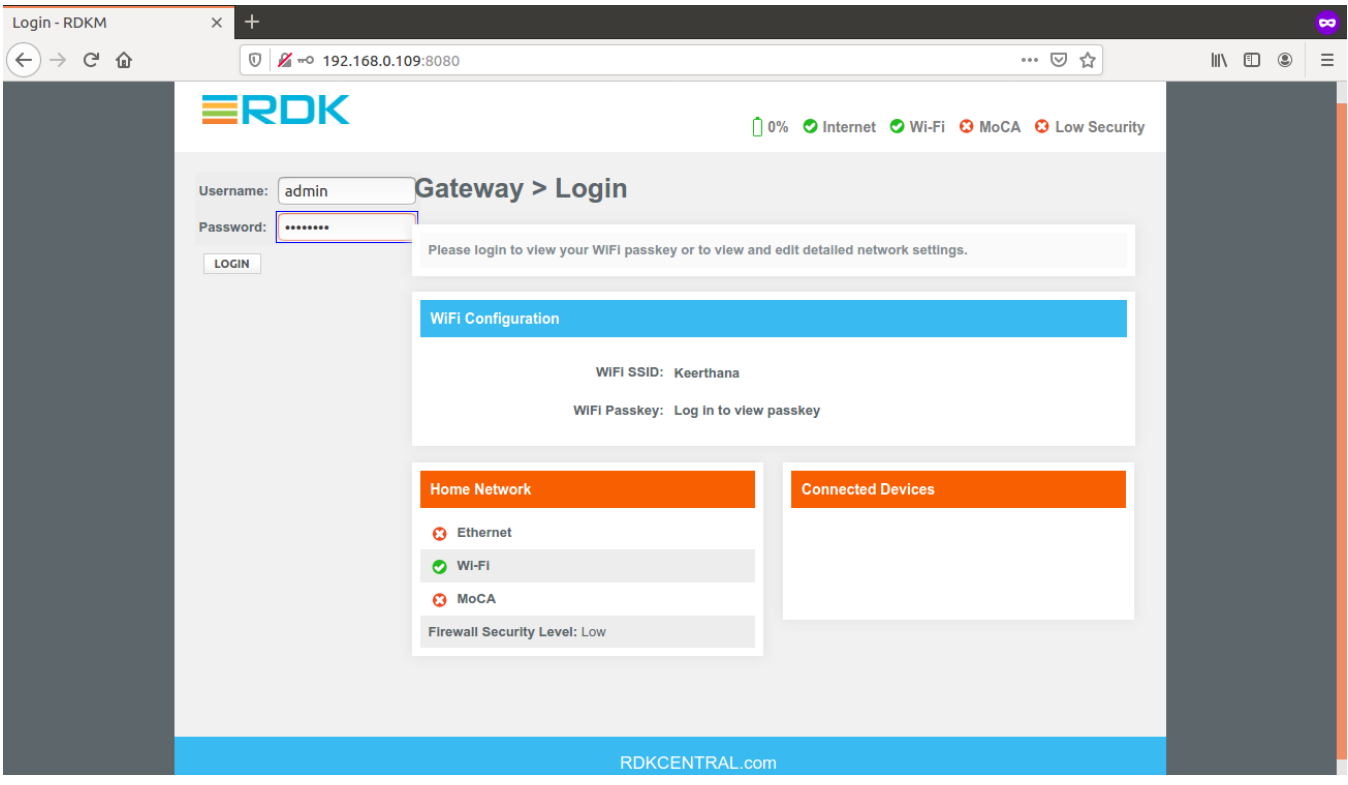

#### <span id="page-1-0"></span>**Go to Troubleshooting > Network Diagnostic Tool.**

Default Destination Address should be shown as www.rdkcentral.com

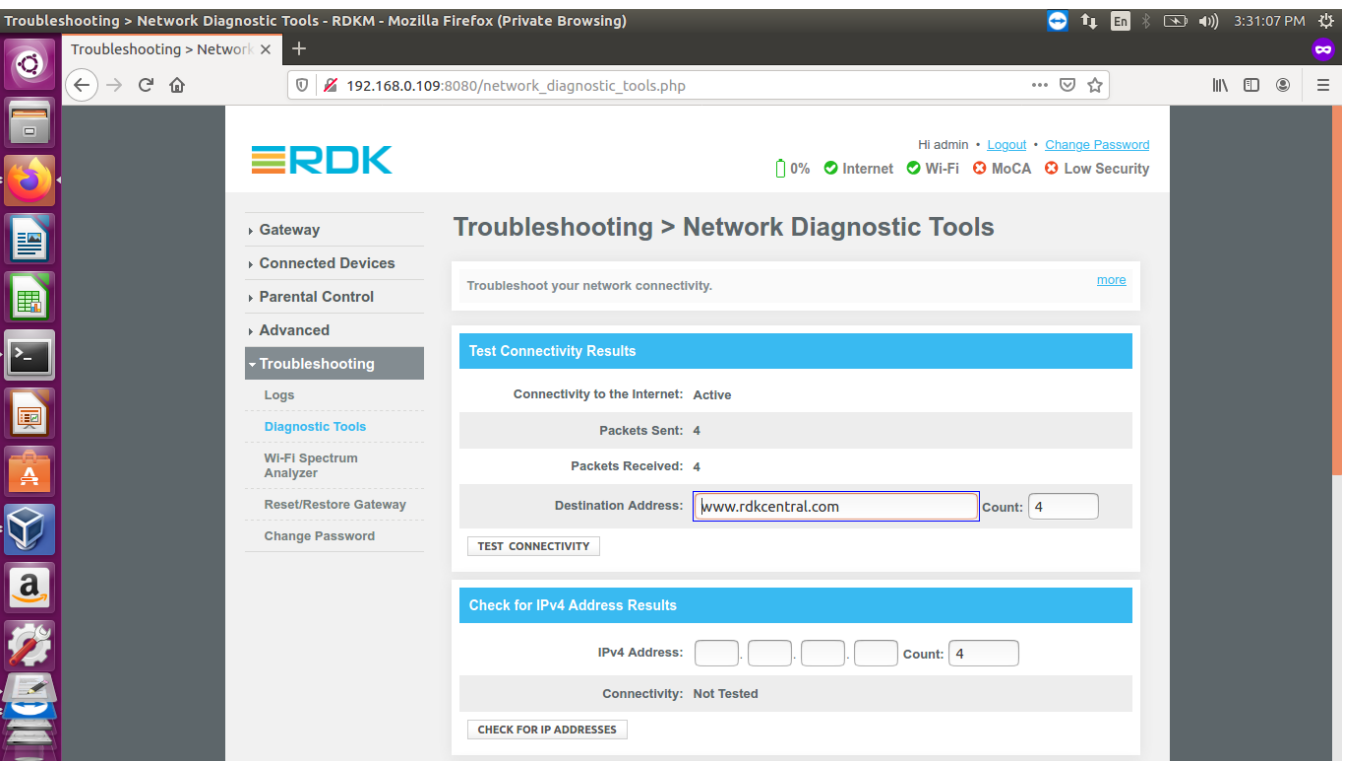

#### <span id="page-1-1"></span> **Under Connection menu**

RDKM tab will be available

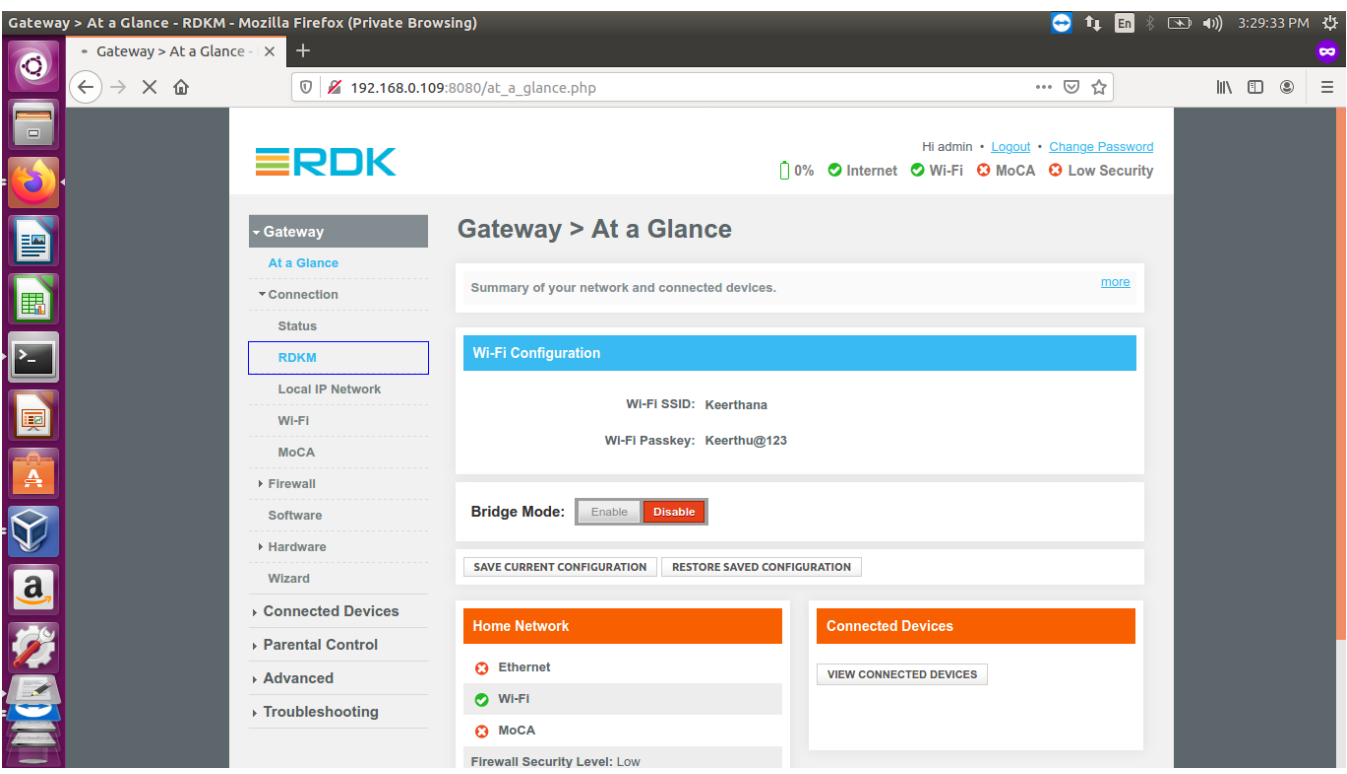

If we clicked RDKM tab , it will redirect to network\_setup.sh under the name of Gateway > Connection > RDKM Network

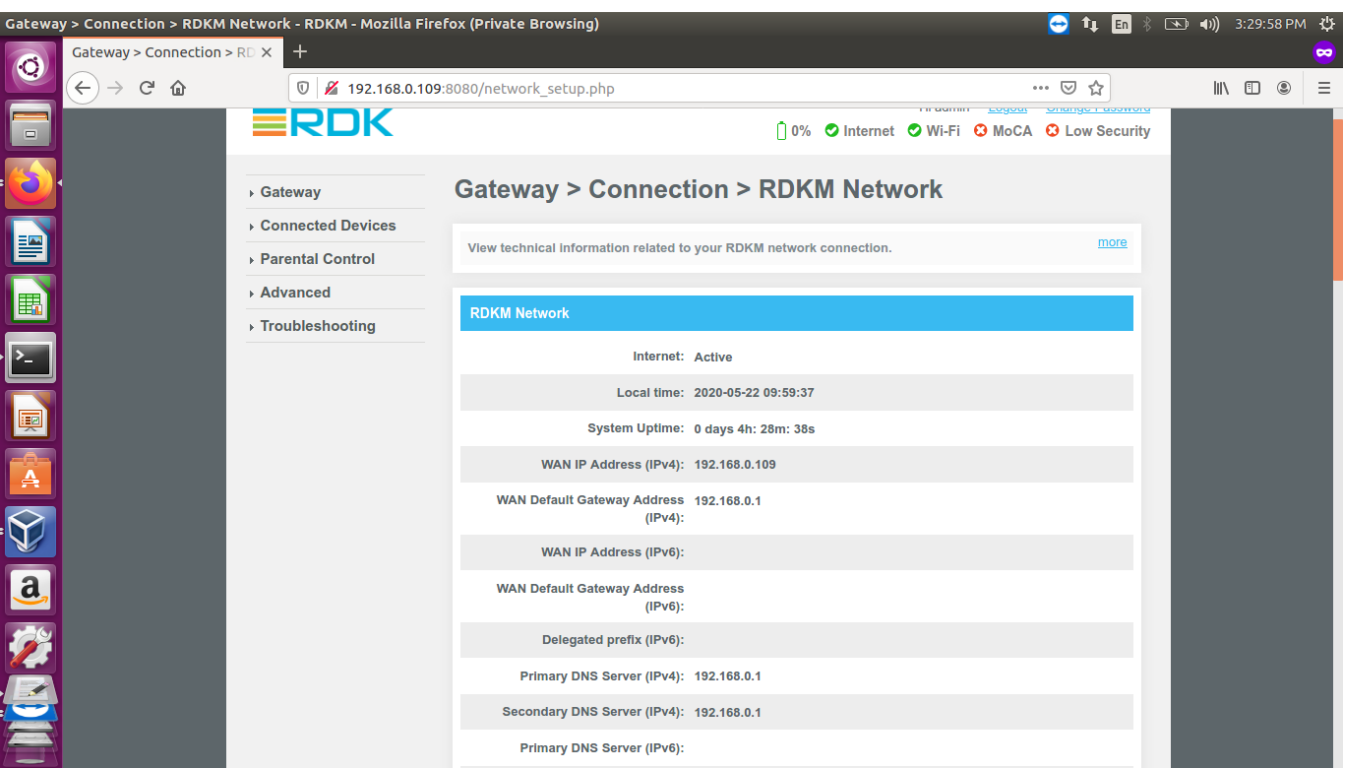

#### <span id="page-2-0"></span> **Captive Portal UI**

1. Captival Portal UI should be change with RDKM logo

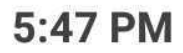

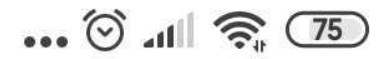

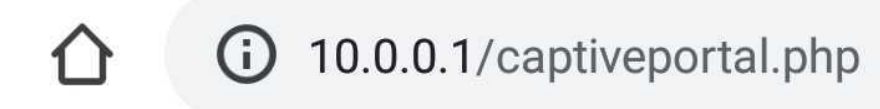

 $\bullet \bullet \bullet$  $\mathbf{1}$ 

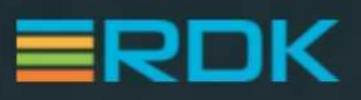

# Welcome to RDKM Internet

This step is required to get your devices online

Your connection has been activated, but now we need to create your personal Wi-Fi Name and Password.

Let's Get Set Up

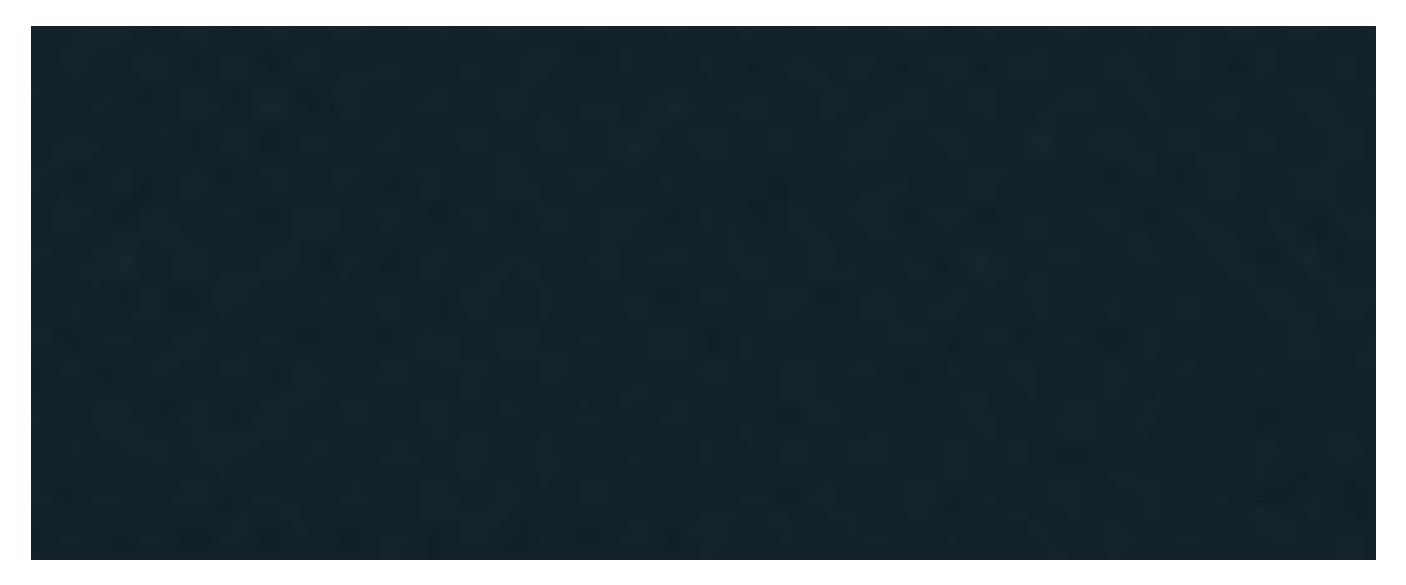

2. Changing the default wifi credentials of 2g and 5g

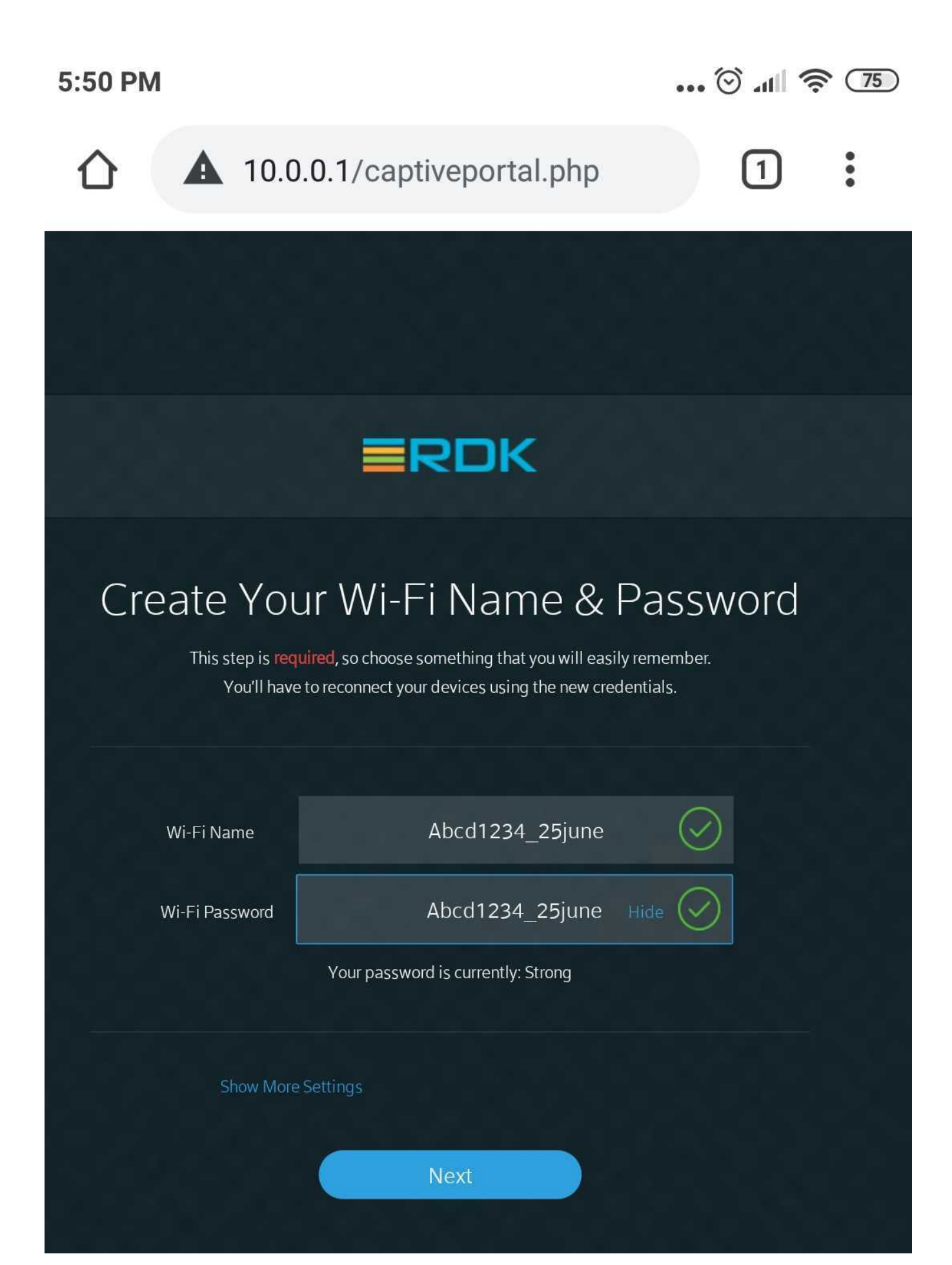

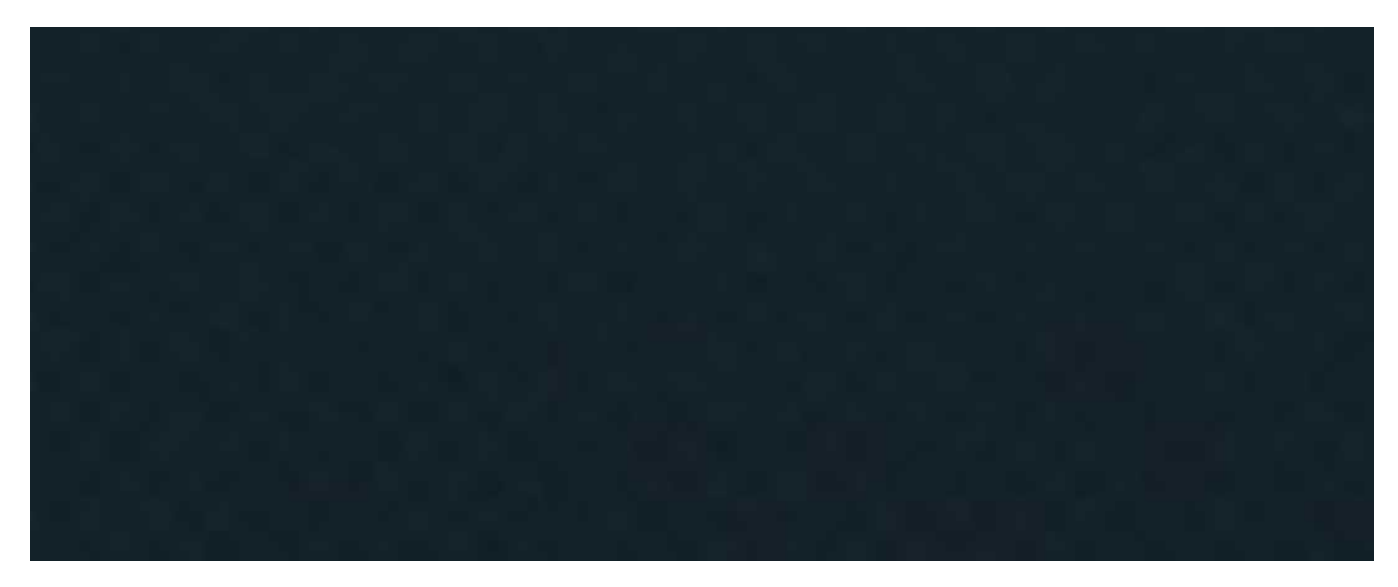

3. Confirming the wifi settings

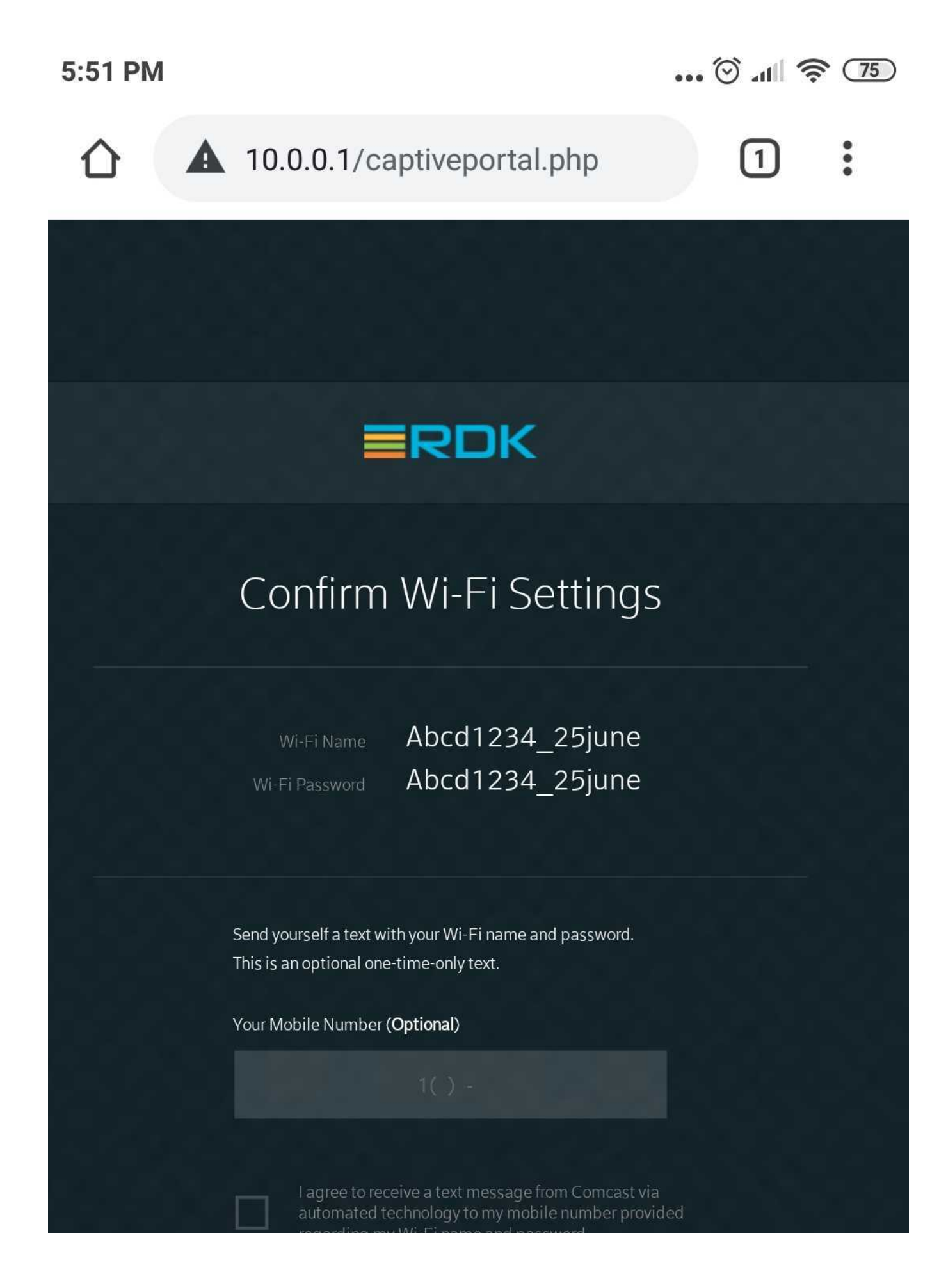

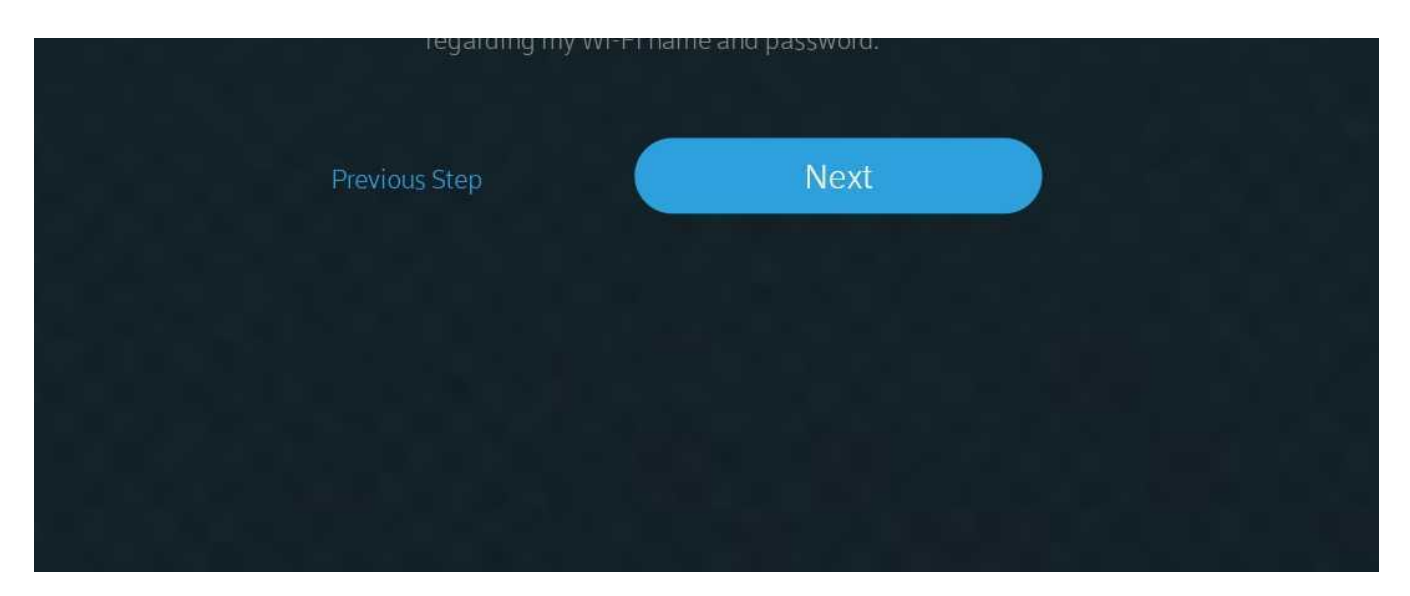

4. Set -up was done

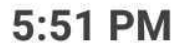

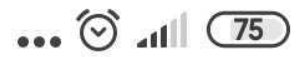

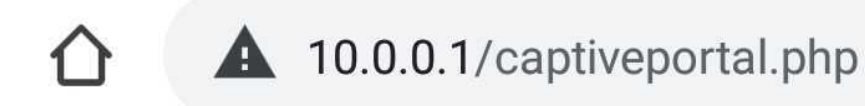

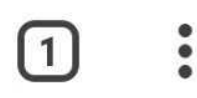

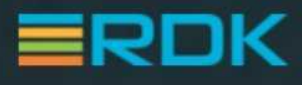

## Your Wi-Fi is Nearly Complete

We'll have this finished up shortly. Once complete, you can start connecting devices.

Wi-Fi Name

Abcd1234\_25june Abcd1234\_25june

Wi-Fi Password

Want to change your settings at any time?

Download the XFINITY My Account app to

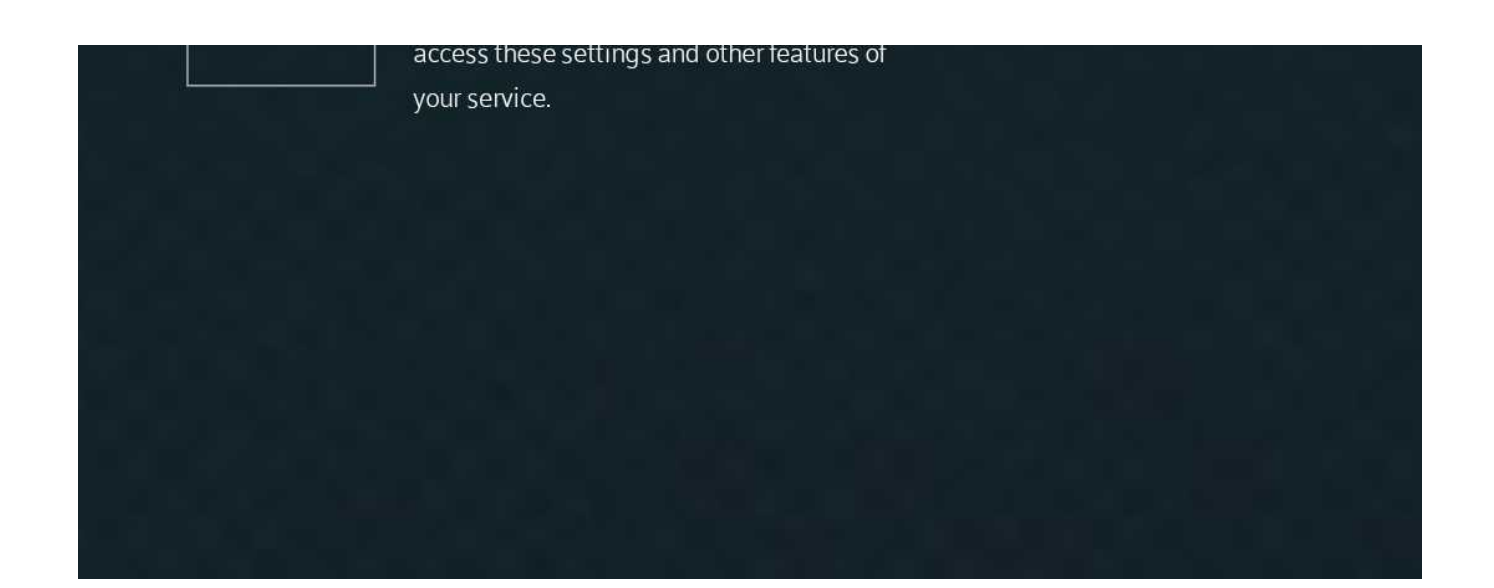

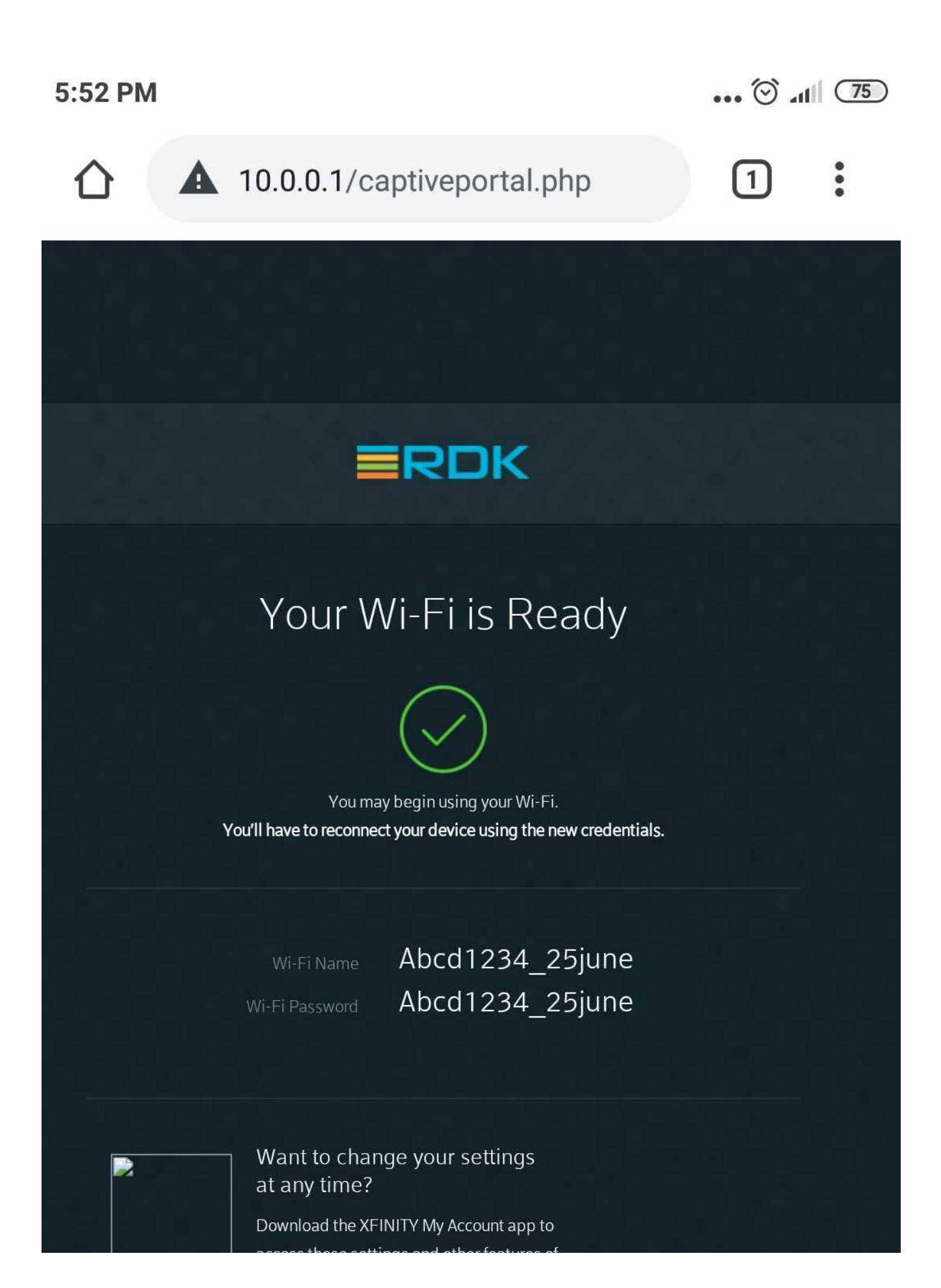

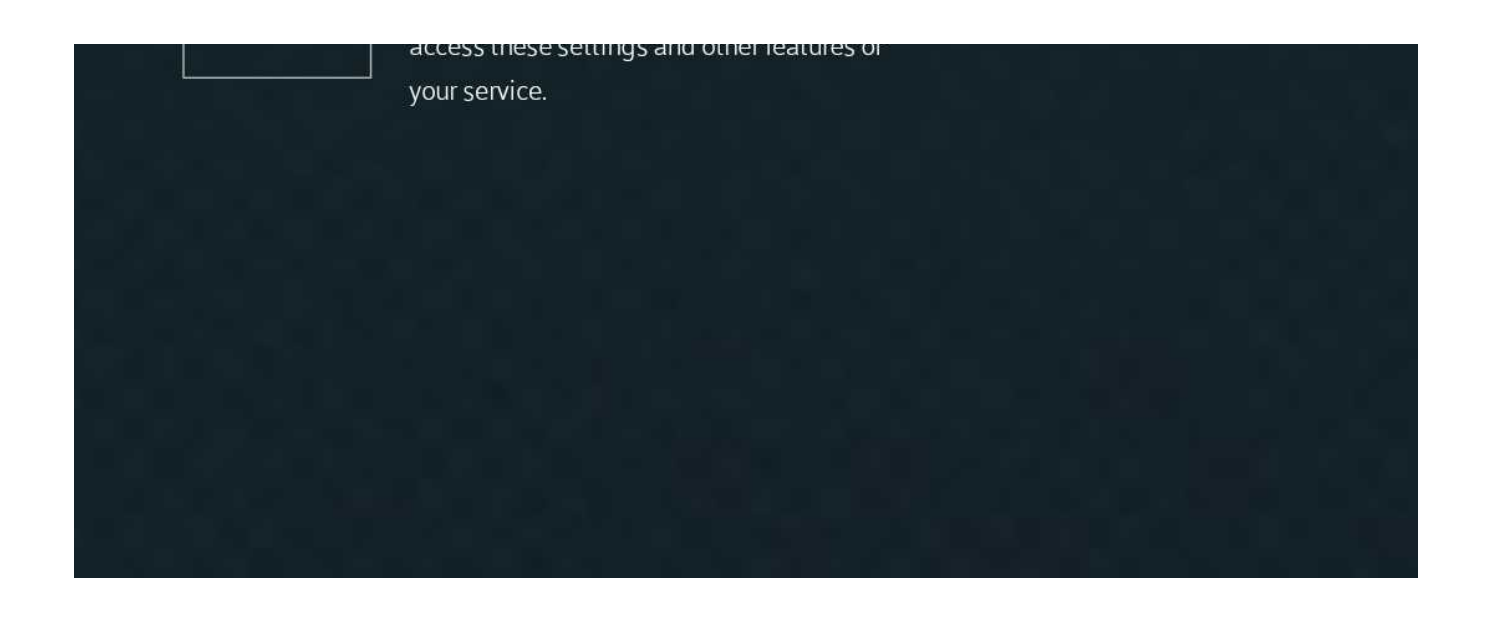

#### <span id="page-12-0"></span> **syscfg update**

syscfg get PartnerID - value should be return as RDKM.

**root@qemux86broadband-morty:# syscfg get PartnerID**

**RDKM**

#### <span id="page-12-1"></span>**Dmcli Command Test Results**

**root@qemux86broadband-morty:# dmcli simu getv Device.DeviceInfo.X\_RDKCENTRAL-COM\_Syndication. RDKB\_UIBranding. CR component name is: com.cisco.spvtg.ccsp.CR subsystem\_prefix getv from/to component(com.cisco.spvtg.ccsp.pam): Device.DeviceInfo.X\_RDKCENTRAL-COM\_Syndication. RDKB\_UIBranding. Execution succeed.** 1 name: Device.DeviceInfo.X\_RDKCENTRAL-COM\_Syndication.RDKB\_UIBranding.DefaultAdminIP<br>type: string, value: 10.0.0.1 type: string, value: 10.0.0.1<br>Parameter 2 name: Device.DeviceInfo.X RDKCENTRAL 2 name: Device.DeviceInfo.X\_RDKCENTRAL-COM\_Syndication.RDKB\_UIBranding.DefaultLocalIPv4SubnetRange  **type: string, value: 255.255.255.0 Parameter 3 name: Device.DeviceInfo.X\_RDKCENTRAL-COM\_Syndication.RDKB\_UIBranding.Footer.PartnerLink type: string, value: https://wiki.rdkcentral.com Parameter 4 name: Device.DeviceInfo.X\_RDKCENTRAL-COM\_Syndication.RDKB\_UIBranding.Footer.UserGuideLink type: string, value: https://wiki.rdkcentral.com/display/RDK /Download+and+Build+Documentation Parameter 5 name: Device.DeviceInfo.X\_RDKCENTRAL-COM\_Syndication.RDKB\_UIBranding.Footer.CustomerCentralLink type:** string, value:<br>Parameter 6 name: Device.DeviceInfo.X R **Parameter 6 name: Device.DeviceInfo.X\_RDKCENTRAL-COM\_Syndication.RDKB\_UIBranding.Footer.PartnerText type: string, value: RDKCENTRAL.com Parameter 7 name: Device.DeviceInfo.X\_RDKCENTRAL-COM\_Syndication.RDKB\_UIBranding.Footer.UserGuideText** type: string, value: User Guide<br>Parameter 8 name: Device.DeviceInfo.X RDKCENTRAL-C **Parameter 8 name: Device.DeviceInfo.X\_RDKCENTRAL-COM\_Syndication.RDKB\_UIBranding.Footer.CustomerCentralText** type: string, value: customerCentral<br>Parameter 9 name: Device.DeviceInfo.X RDKCENTRAL-COM Sv **Parameter 9 name: Device.DeviceInfo.X\_RDKCENTRAL-COM\_Syndication.RDKB\_UIBranding.Connection.MSOmenu type: string, value: RDKM Parameter 10 name: Device.DeviceInfo.X\_RDKCENTRAL-COM\_Syndication.RDKB\_UIBranding.Connection.MSOinfo type: string, value: View technical information related to your RDKM network connection. Parameter 11 name: Device.DeviceInfo.X\_RDKCENTRAL-COM\_Syndication.RDKB\_UIBranding.Connection.StatusTitle type: string, value: RDKM Parameter 12 name: Device.DeviceInfo.X\_RDKCENTRAL-COM\_Syndication.RDKB\_UIBranding.Connection.StatusInfo type: string, value: View and manage the settings for you local IP, Wi-Fi, MoCA and RDKM networks Parameter 13 name: Device.DeviceInfo.X\_RDKCENTRAL-COM\_Syndication.RDKB\_UIBranding.NetworkDiagnosticTools. ConnectivityTestURL type: string, value: www.rdkcentral.com Parameter 14 name: Device.DeviceInfo.X\_RDKCENTRAL-COM\_Syndication.RDKB\_UIBranding.WiFiPersonalization.Support bool,** value: true **Parameter 15 name: Device.DeviceInfo.X\_RDKCENTRAL-COM\_Syndication.RDKB\_UIBranding.WiFiPersonalization. PartnerHelpLink**

```
 type: string, value: https://wiki.rdkcentral.com 
Parameter 16 name: Device.DeviceInfo.X_RDKCENTRAL-COM_Syndication.RDKB_UIBranding.WiFiPersonalization.
SMSsupport
                type: bool, value: true
Parameter 17 name: Device.DeviceInfo.X_RDKCENTRAL-COM_Syndication.RDKB_UIBranding.WiFiPersonalization.
MyAccountAppSupport
                type: bool, value: true
Parameter 18 name: Device.DeviceInfo.X_RDKCENTRAL-COM_Syndication.RDKB_UIBranding.WiFiPersonalization.MSOLogo
                type: string, value: logo_rdk.png 
Parameter 19 name: Device.DeviceInfo.X_RDKCENTRAL-COM_Syndication.RDKB_UIBranding.WiFiPersonalization.Title
                type: string, value: RDKM Smart Internet 
Parameter 20 name: Device.DeviceInfo.X_RDKCENTRAL-COM_Syndication.RDKB_UIBranding.WiFiPersonalization.
WelcomeMessage
                type: string, value: Welcome to RDKM Internet 
Parameter 21 name: Device.DeviceInfo.X_RDKCENTRAL-COM_Syndication.RDKB_UIBranding.LocalUI.MSOLogo
                type: string, value: logo_rdk.png 
Parameter 22 name: Device.DeviceInfo.X_RDKCENTRAL-COM_Syndication.RDKB_UIBranding.LocalUI.
DefaultLoginUsername
type: string, value: admin<br>Parameter 23 name: Device.DeviceInfo.X RDKCENT
           Parameter 23 name: Device.DeviceInfo.X_RDKCENTRAL-COM_Syndication.RDKB_UIBranding.LocalUI.
DefaultLoginPassword
                type: string, value: password 
Parameter 24 name: Device.DeviceInfo.X_RDKCENTRAL-COM_Syndication.RDKB_UIBranding.LocalUI.HomeNetworkControl
                type: bool, value: true
Parameter 25 name: Device.DeviceInfo.X_RDKCENTRAL-COM_Syndication.RDKB_UIBranding.LocalUI.MSOLogoTitle
                type: string, value: RDKM 
Parameter 26 name: Device.DeviceInfo.X_RDKCENTRAL-COM_Syndication.RDKB_UIBranding.HelpTip.NetworkName<br>tvpe: string. value:
                        string,
root@qemux86broadband-morty:/# dmcli simu getv Device.DeviceInfo.X_RDKCENTRAL-COM_Syndication. 
CR component name is: com.cisco.spvtg.ccsp.CR
subsystem_prefix 
getv from/to component(com.cisco.spvtg.ccsp.pam): Device.DeviceInfo.X_RDKCENTRAL-COM_Syndication.
Execution succeed.
            1 name: Device.DeviceInfo.X_RDKCENTRAL-COM_Syndication.PartnerId
                type: string, value: RDKM
Parameter 2 name: Device.DeviceInfo.X_RDKCENTRAL-COM_Syndication.TR69CertLocation
                type: string, value: /etc/cacert.pem 
Parameter 3 name: Device.DeviceInfo.X_RDKCENTRAL-COM_Syndication.LocalUIBrandingTable<br>type: string. value:
               type: string,
Parameter 4 name: Device.DeviceInfo.X_RDKCENTRAL-COM_Syndication.WifiUIBrandingTable<br>type: string. value:
type: string,<br>Parameter 5 name: Device.Device
           Parameter 5 name: Device.DeviceInfo.X_RDKCENTRAL-COM_Syndication.enable
type: bool, value: false<br>Parameter 6 name: Device.DeviceInfo.X RDKCRNT
             Parameter 6 name: Device.DeviceInfo.X_RDKCENTRAL-COM_Syndication.PauseScreenFileLocation
                type: string, value: /usr/www/cmn/syndication/device_pause_screen
/device_pause_screen_comcast.php 
Parameter 7 name: Device.DeviceInfo.X_RDKCENTRAL-COM_Syndication.RDKB_Control.ActivatePartnerId
type: bool, value: false<br>Parameter 8 name: Device.DeviceInfo.X RDKCENT
             8 name: Device.DeviceInfo.X_RDKCENTRAL-COM_Syndication.RDKB_Control.ClearPartnerId<br>type: bool, value: false
                type: bool, value: false
root@qemux86broadband-morty:/# dmcli simu getv Device.IP.Diagnostics.X_RDKCENTRAL-COM_PingTest.PartnerID
CR component name is: com.cisco.spvtg.ccsp.CR
subsystem_prefix 
getv from/to component(com.cisco.spvtg.ccsp.tdm): Device.IP.Diagnostics.X_RDKCENTRAL-COM_PingTest.PartnerID
Execution succeed.<br>Parameter 1 nam
             1 name: Device.IP.Diagnostics.X_RDKCENTRAL-COM_PingTest.PartnerID
                type: string, value: RDKM 
root@qemux86broadband-morty:/#
```
#### <span id="page-13-0"></span>**Troubleshooting**

If above dmcli parameters are not properly displaying with RDKM informations, please check the partners\_default json file was properly updated in nvram folder . If it's empty, copy the json file from etc folder and cross-check the space of our device.